# **Analyse und Dekomposition von Zeitreihen am Beispiel von Sales Zahlen**

**Deskriptive Statistik**

Jürgen Mayer

2024-04-15

## **Inhaltsverzeichnis**

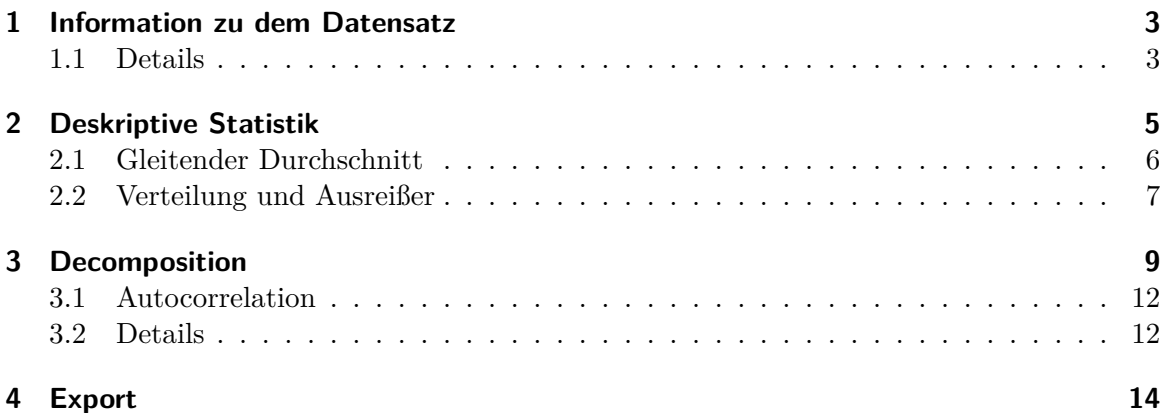

Die[s ist ein Beis](#page-11-1)[piel der](#page-11-0) Zeitreihenanalyse mit dem PrediFo Paket. Zu Beginn der Analyse und des Forecastings steht die deskriptive Statistik, um einen Gesamteindruck der Daten [zu bekomm](#page-13-0)en.

Die Zahlen sind reale neutralisierte Umsatzzahlen, die hier aus einer Azure SQL-Datenbank eingelesen werden.

Wichtig ist hier auch die Interpration der Daten und nicht nur eine Präsentation der Grafiken.

## <span id="page-2-0"></span>**1 Information zu dem Datensatz**

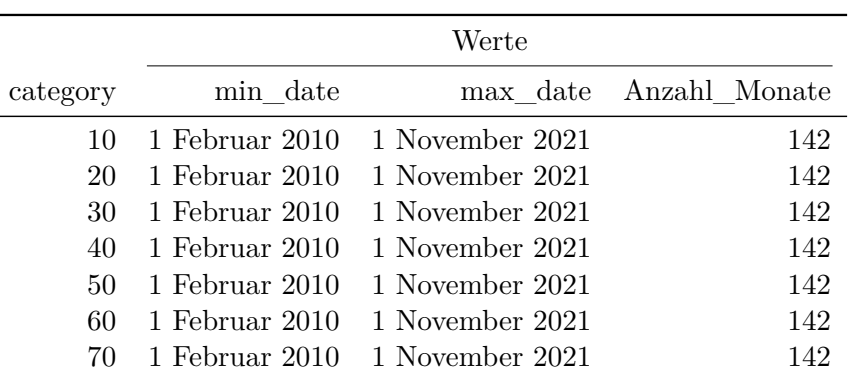

Datenübersicht pro Kategorie

### <span id="page-2-1"></span>**1.1 Details**

Klassische statistische Werte können relativ leicht aufgelistet werden.

Werte category min max median mean Summe Anzahl sd 2016 10 17349 40135 20821 23587 283039 12 6544 20 1783 4378 2593 2872 34470 12 731 30 1410 3702 2150 2287 27444 12 765 40 1563 4591 3411 3291 39489 12 946 50 1057 7487 2122 2439 29264 12 1656 60 440 1008 834 782 9390 12 207 70 6505 14804 7954 9076 108913 12 2774 2017 10 15588 29993 25235 24658 295891 12 4018 20 1765 3437 2665 2664 31974 12 538

Statistische Werte für 2026 und 2027 pro Kategorie

| 30 | 1107 | 2097  | 1630 | 1556 | 18674  | 12  | 289   |
|----|------|-------|------|------|--------|-----|-------|
| 40 | 1753 | 5536  | 3685 | 3647 | 43764  | 12  | -1218 |
| 50 | 1495 | 7206  | 2413 | 3082 | 36978  | 12  | 1838  |
| 60 | 479  | 3031  | 969  | 1084 | 13007  | 12  | 661   |
| 70 | 6705 | 13265 | 9646 | 9725 | 116704 | 12. | 2211  |

Tabelle 1.1: Durchschnittswert

| category | mean  |
|----------|-------|
| 60       | 767   |
| 30       | 2078  |
| 50       | 2532  |
| 20       | 2590  |
| 40       | 3358  |
| 70       | 9103  |
| 10       | 25267 |
|          |       |

Tabelle 1.2: Quantile

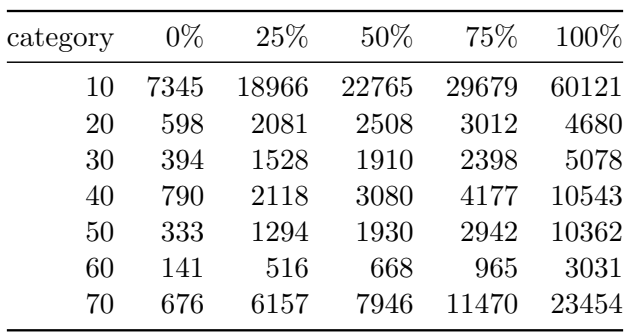

## <span id="page-4-0"></span>**2 Deskriptive Statistik**

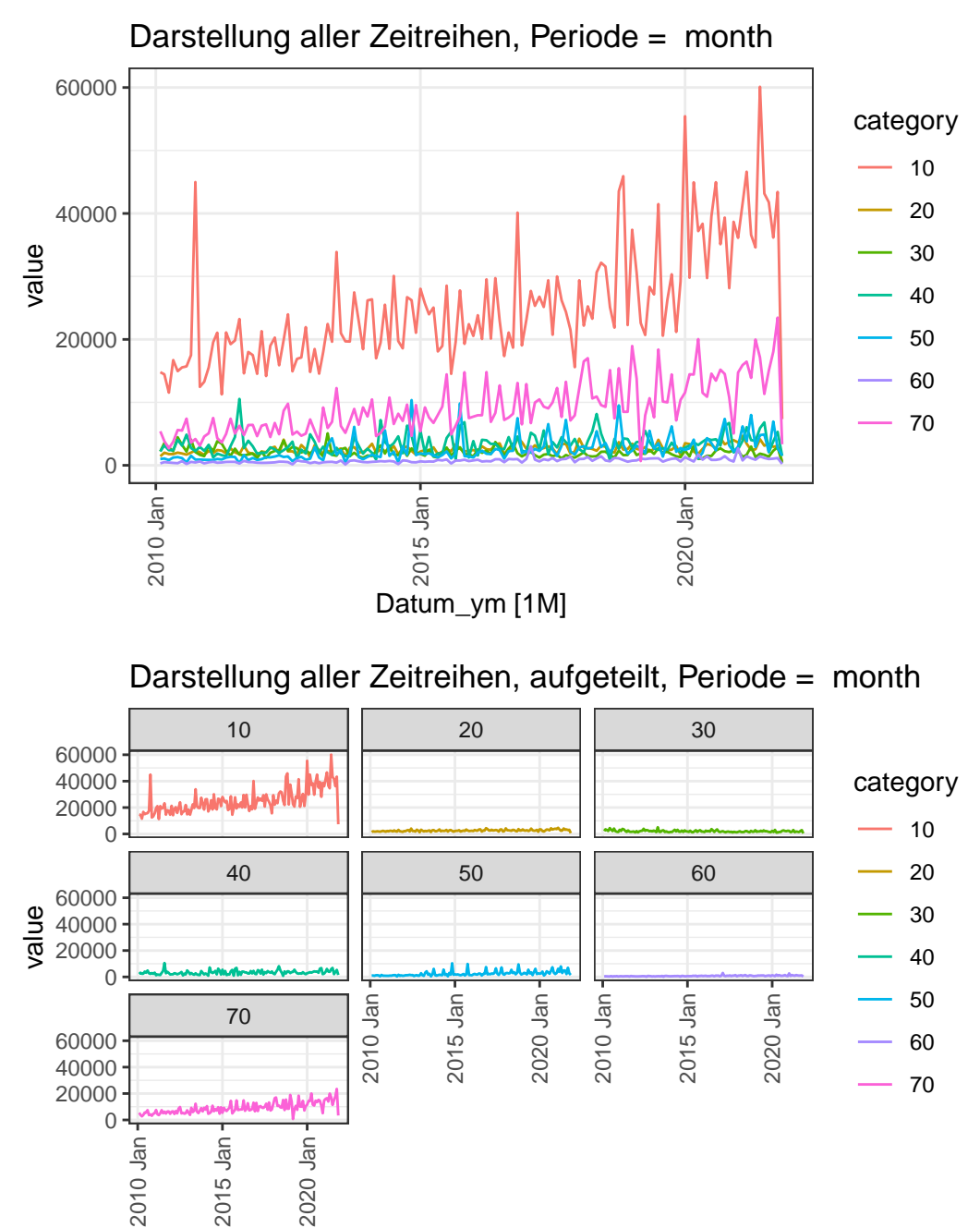

Datum\_ym [1M]

#### **2.0.1 Interpretation:**

- Kategorie 10 hat deutlich höhere Werte
- Alle Kategorien zeigen eine hohe Streuung.
- Das Absinken der Werte am Ende liegt an der nicht kompletten Periode beim abspeichern der Daten. Dies muss z.B. beim Forecast berücksichtigt werden.

### <span id="page-5-0"></span>**2.1 Gleitender Durchschnitt**

Hier wird ein gleitender Durchschnitt berechnet, wobei der jeweilige Wert der Mittelwert aus den Werten vor und nach dem jeweiligen Einzelwert ist. Somit können Gewichtungen realisiert werden.

Im Beispiel wird ein 5 Monate und 9 Monate moving average (MA) dargestellt.

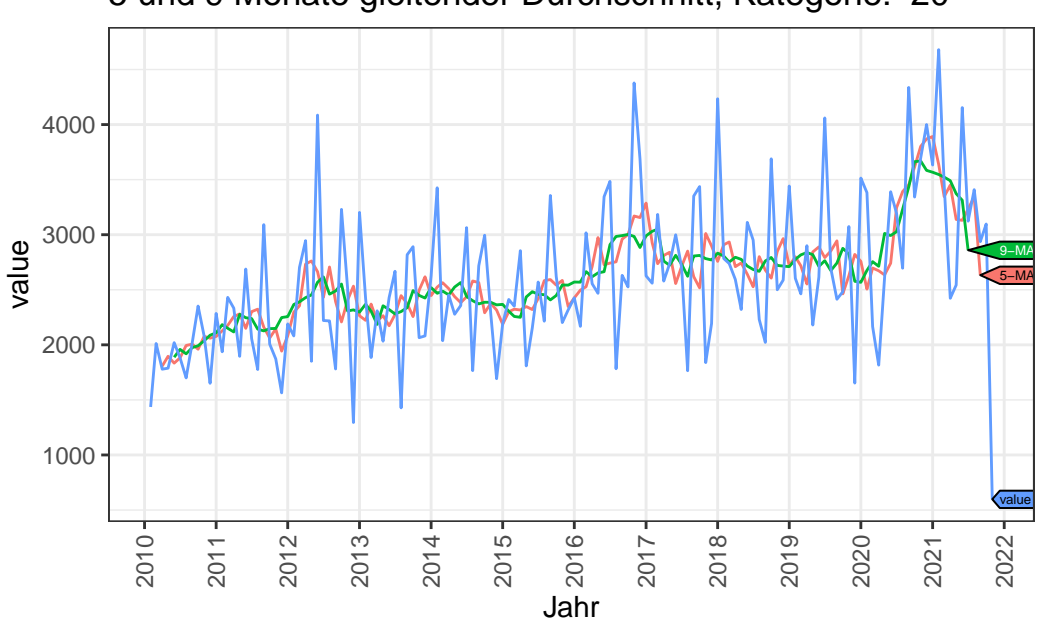

5 und 9 Monate gleitender Durchschnitt, Kategorie: 20

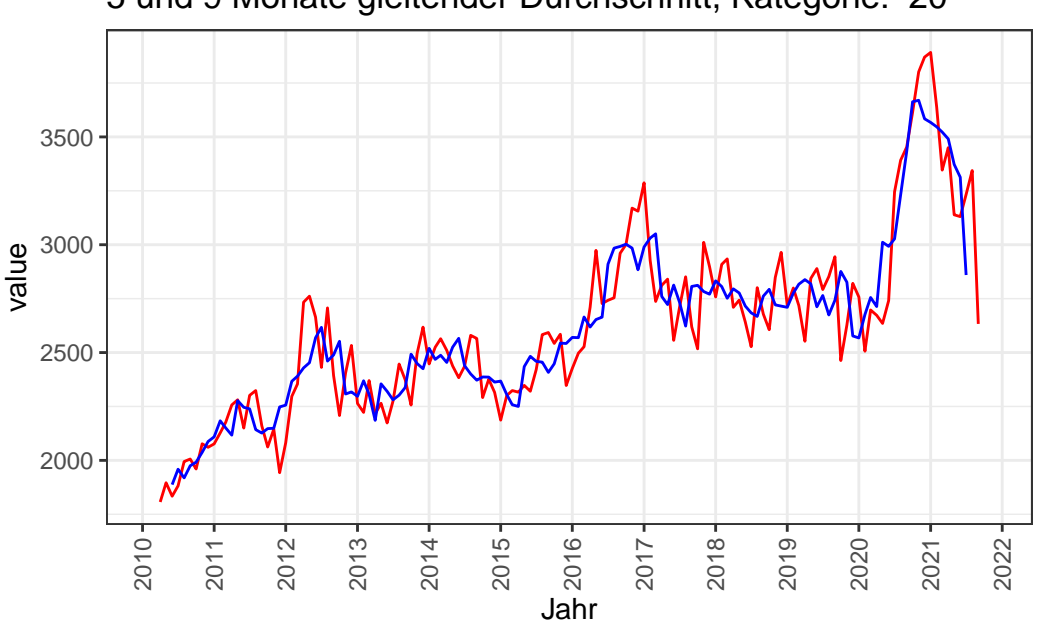

### 5 und 9 Monate gleitender Durchschnitt, Kategorie: 20

### <span id="page-6-0"></span>**2.2 Verteilung und Ausreißer**

Mittels Boxplots können die Verteilung und Ausreißer erkannt werden. Für die Prognoseberechnung können die Ausreißer dann eliminiert werden.

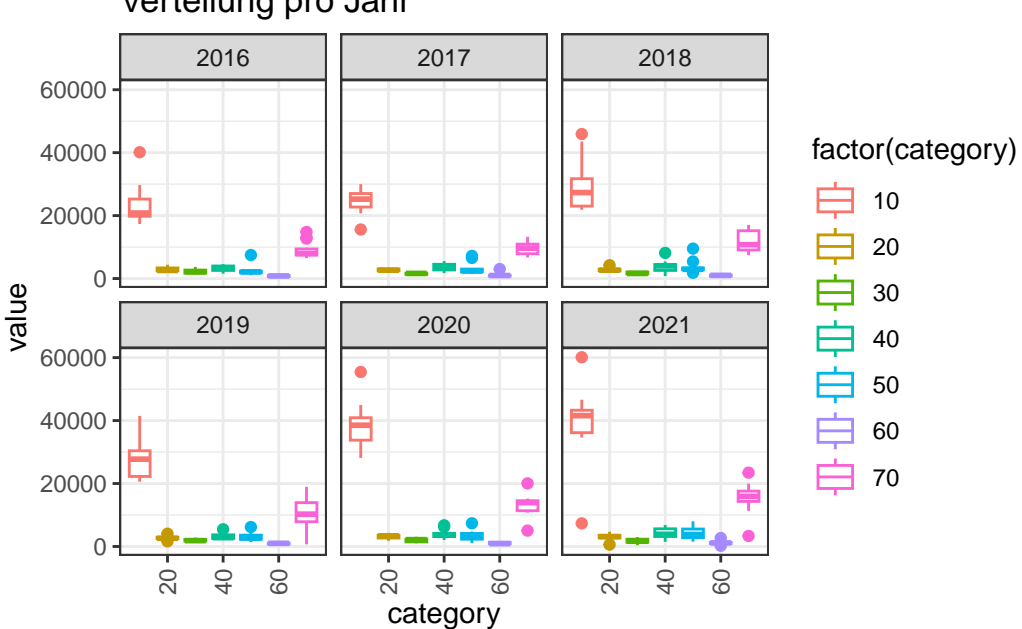

Verteilung pro Jahr

Jürgen Mayer 7 www.InJuMa.ch

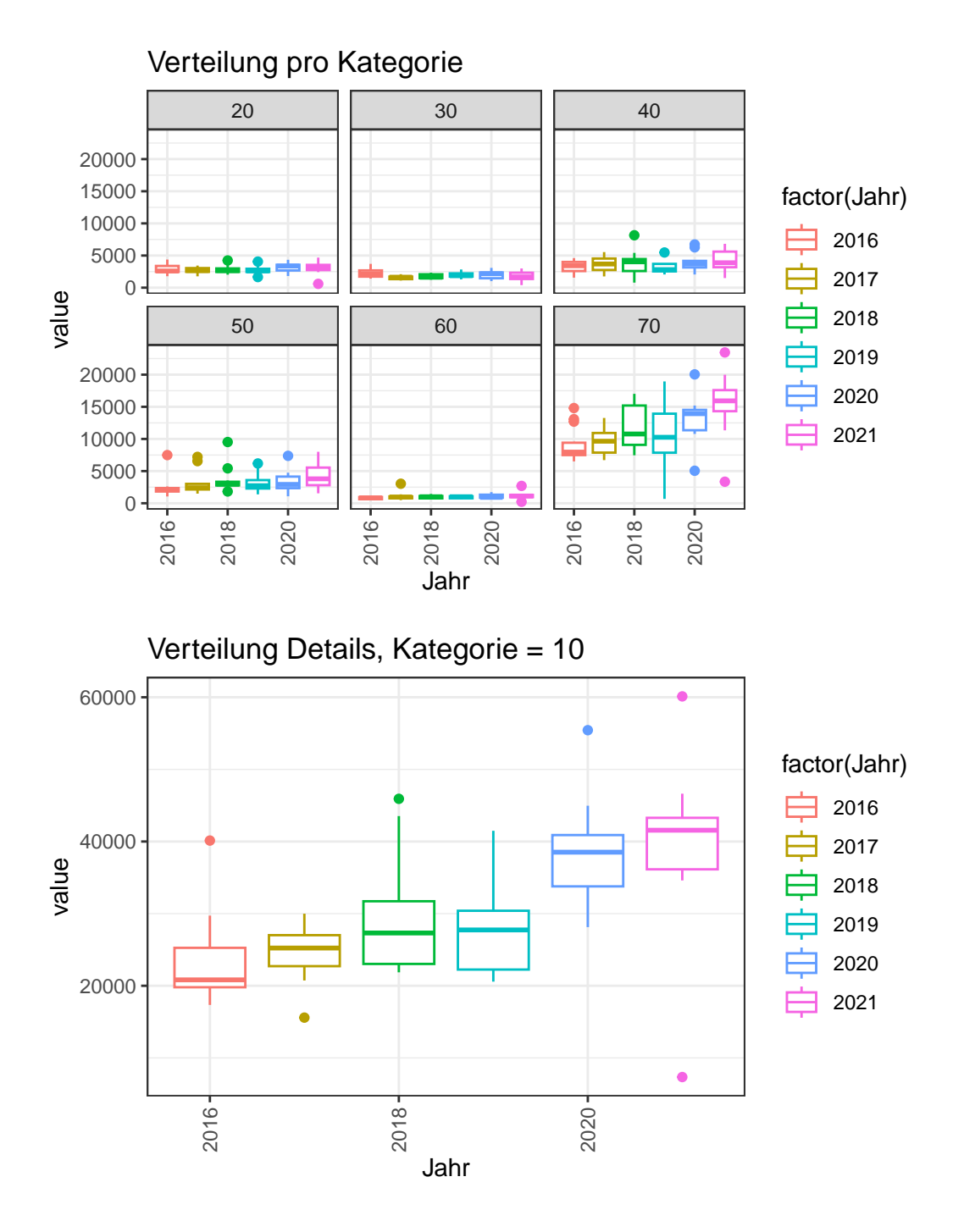

#### **2.2.1 Interpretation:**

• Speziell Kategorie 10 und 70 zeigen eine hohe Bandbreite der Werte.

### <span id="page-8-0"></span>**3 Decomposition**

Dies ist eine Beschreibung des Decomposition-Moduls von PrediFo.

Decomposition ist die Zerlegung der Zeitreihendaten (Time Series Analysis).

Die aufbereiteten Daten können dann analysiert werden. Die decomposition erfolgt mit dem STL Model: STL = "Seasonal and Trend decomposition using Loess"

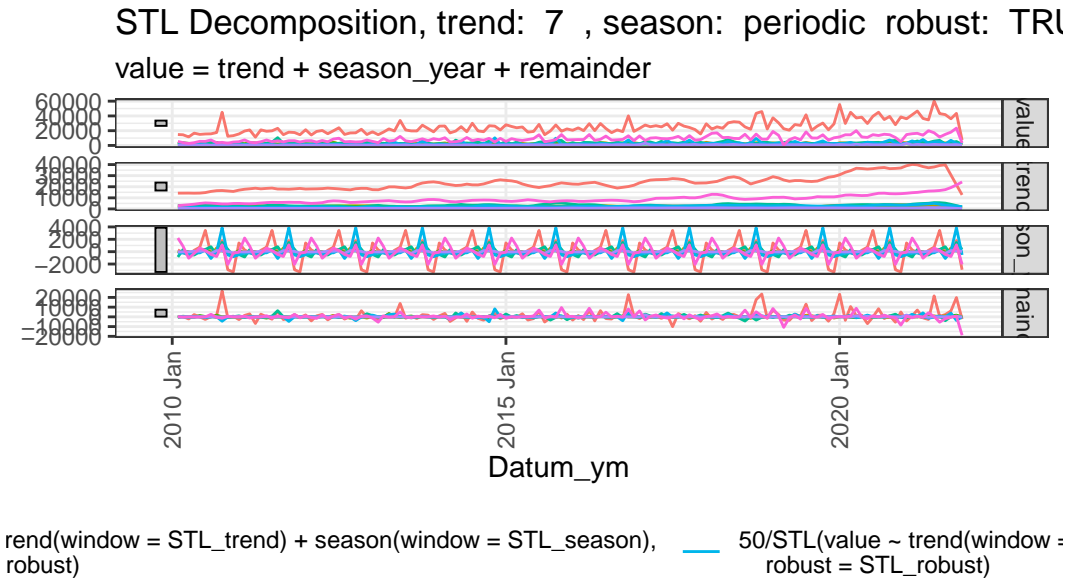

 $rend(window = STL_trend) + season(window = STL_season),$ robust) 60/STL(value  $\sim$  trend(window = robust = STL\_robust)

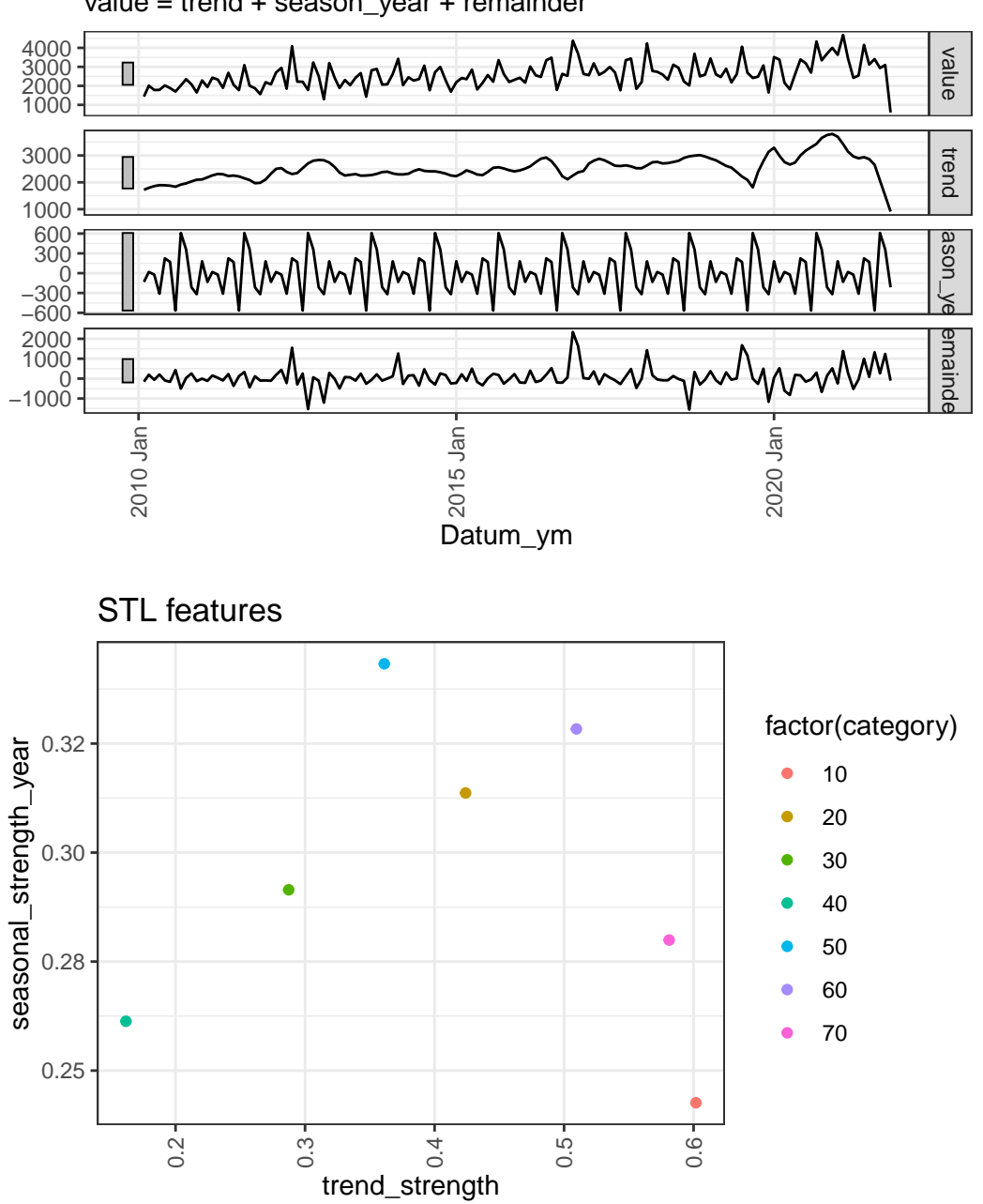

value = trend + season\_year + remainder STL Decomposition, Kategorie: 20, trend: 7, season: periodi

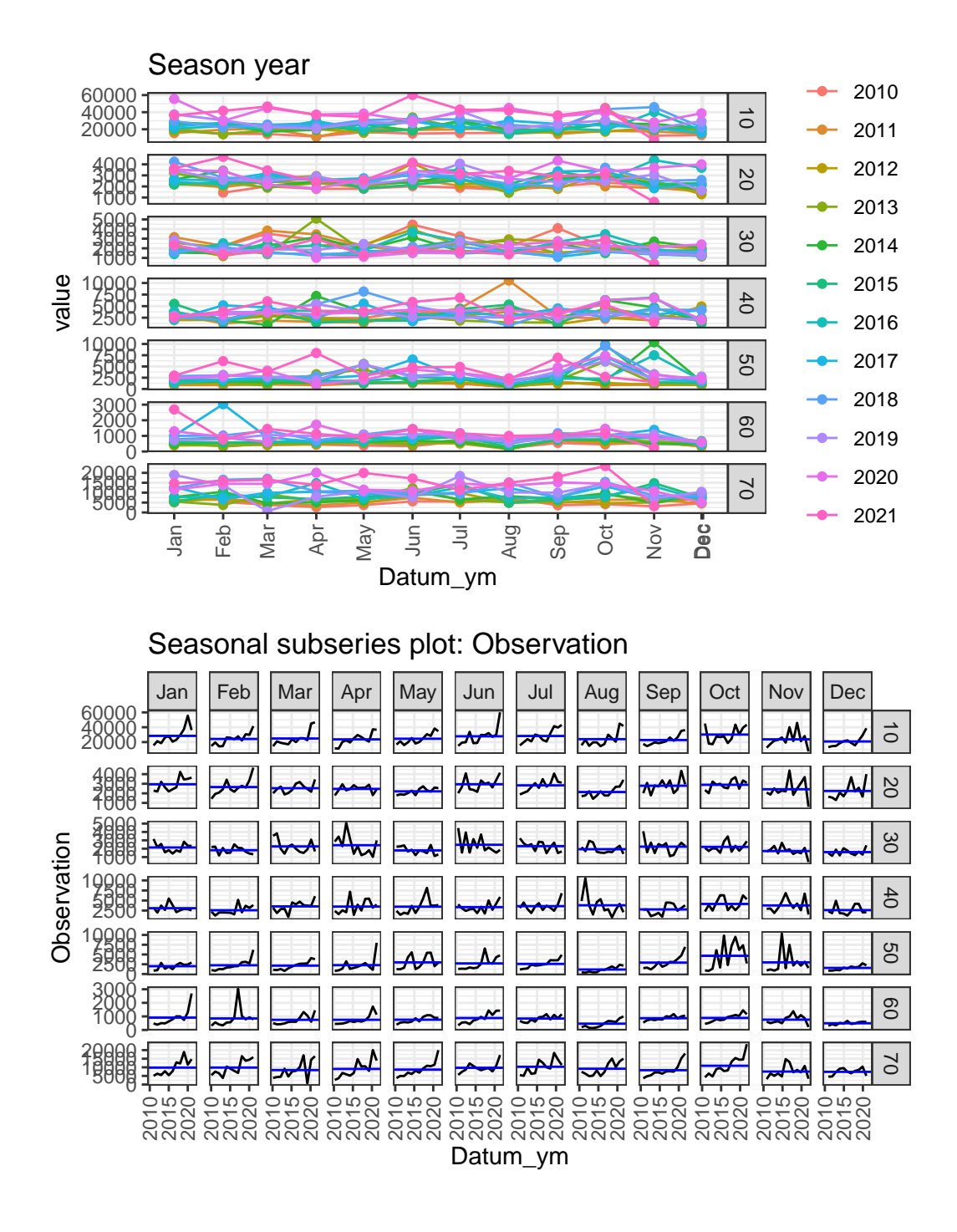

### <span id="page-11-0"></span>**3.1 Autocorrelation**

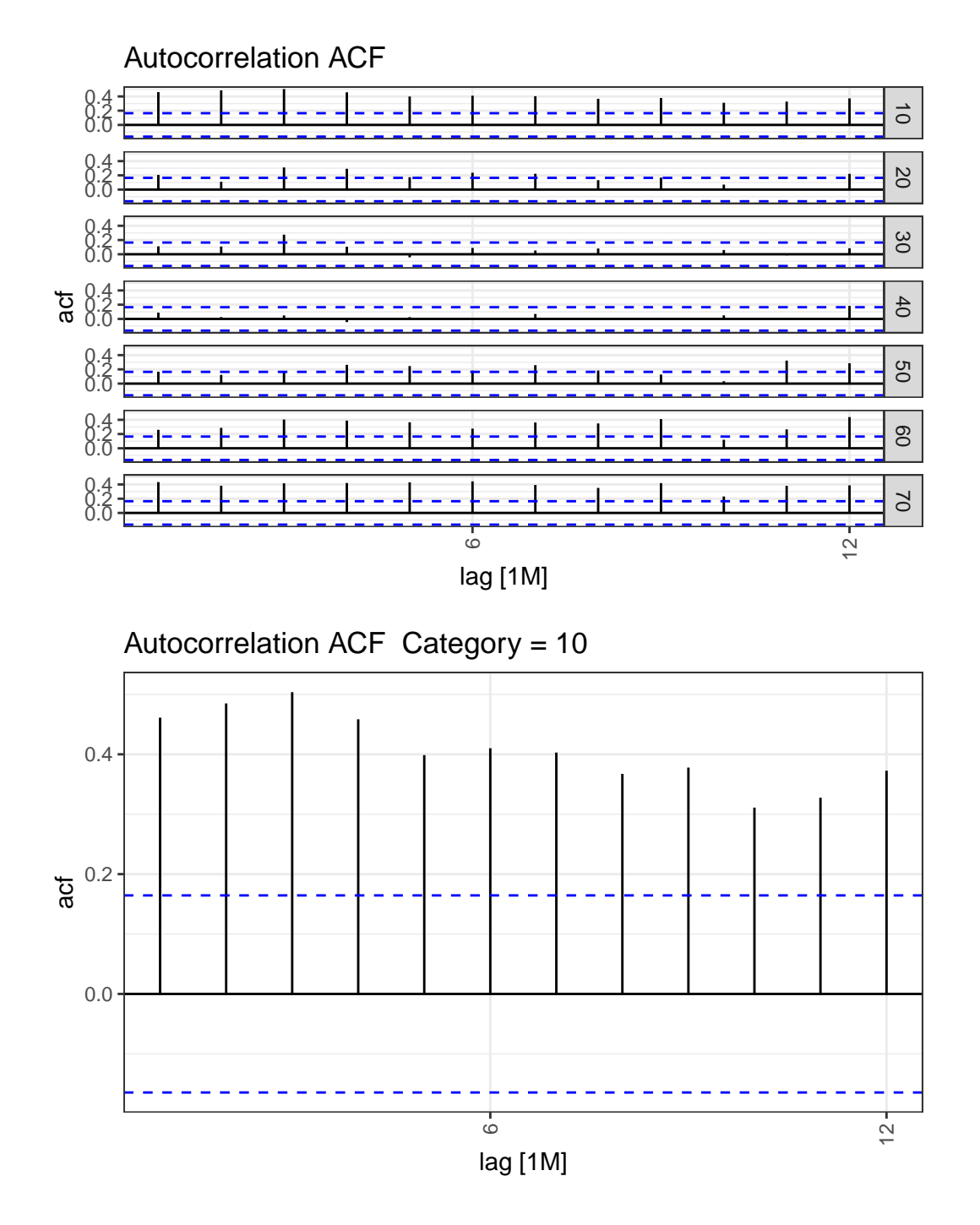

### <span id="page-11-1"></span>**3.2 Details**

Klassische statistische Werte können relativ leicht aufgelistet werden.

Jürgen Mayer 12 www.InJuMa.ch

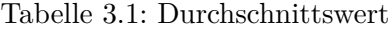

| category | mean  |
|----------|-------|
| 60       | 767   |
| 30       | 2078  |
| 50       | 2532  |
| 20       | 2590  |
| 40       | 3358  |
| 70       | 9103  |
| 10       | 25267 |

Tabelle 3.2: Quantile

| category | $0\%$ | 25%   | 50%   | 75%   | 100%  |
|----------|-------|-------|-------|-------|-------|
| 10       | 7345  | 18966 | 22765 | 29679 | 60121 |
| 20       | 598   | 2081  | 2508  | 3012  | 4680  |
| 30       | 394   | 1528  | 1910  | 2398  | 5078  |
| 40       | 790   | 2118  | 3080  | 4177  | 10543 |
| 50       | 333   | 1294  | 1930  | 2942  | 10362 |
| 60       | 141   | 516   | 668   | 965   | 3031  |
| 70       | 676   | 6157  | 7946  | 11470 | 23454 |

Tabelle 3.3: ACF

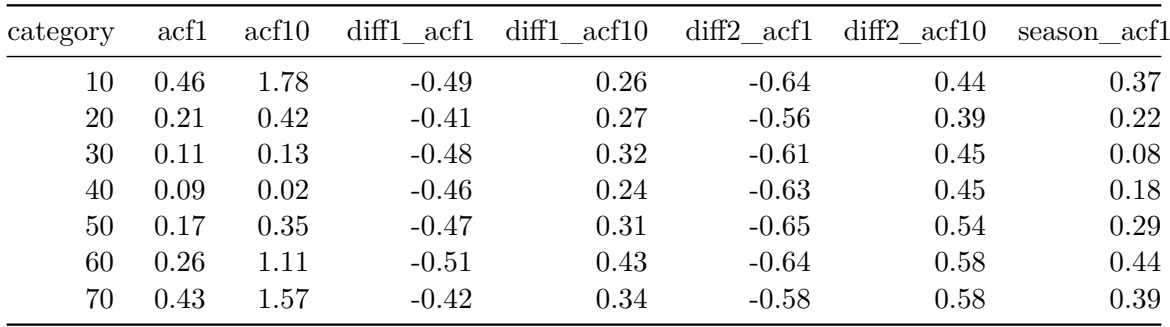

# <span id="page-13-0"></span>**4 Export**

Alle aufbereiteten Daten können exportiert werden. Aktuelle Möglichkeiten:

- Azure SQL Datenbank
- SQL Datenbank
- CSV Datei
- Excel Datei